## PASW4Joomla!

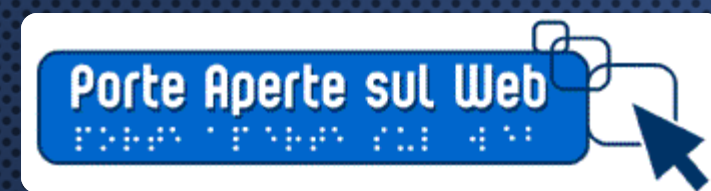

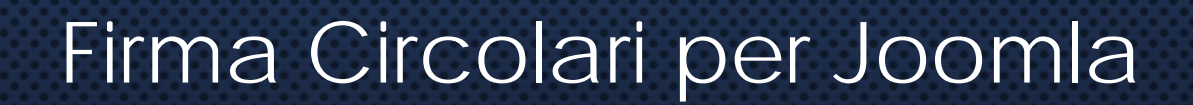

Il nuovo componente nativo by **HELIOS CIANCIO** sviluppatore di J2XML

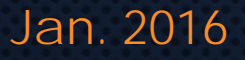

**<sup>®@@@</sup>eshiol.it** 

 $\boldsymbol{\mathsf{x}}$ 

 $\overline{P}$ 

Il componente per la gestione del sistema di firma è "**Buttons**", personalizzato per il caso specifico con "**Firma circolari**"

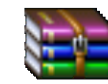

buttons-3.4.3.18.zip

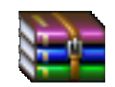

firm acircolari-3.4.0.2.zip

**Ricordiamo che per l'installazione occorre procedere con la sequenza:**

- 1. Installazione di "Buttons"
- 2. Installazione di "Firma Circolari"

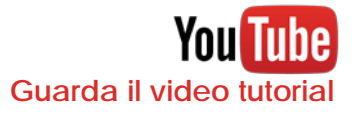

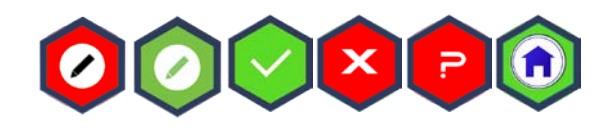

eshiol.it

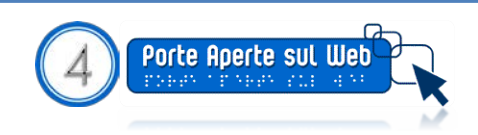

Effettuata l'installazione,

occorre procedere all'attivazione dei due plugin:

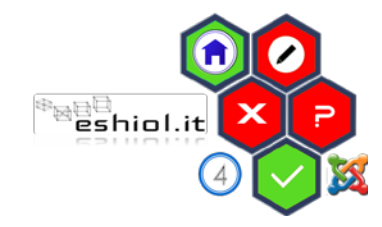

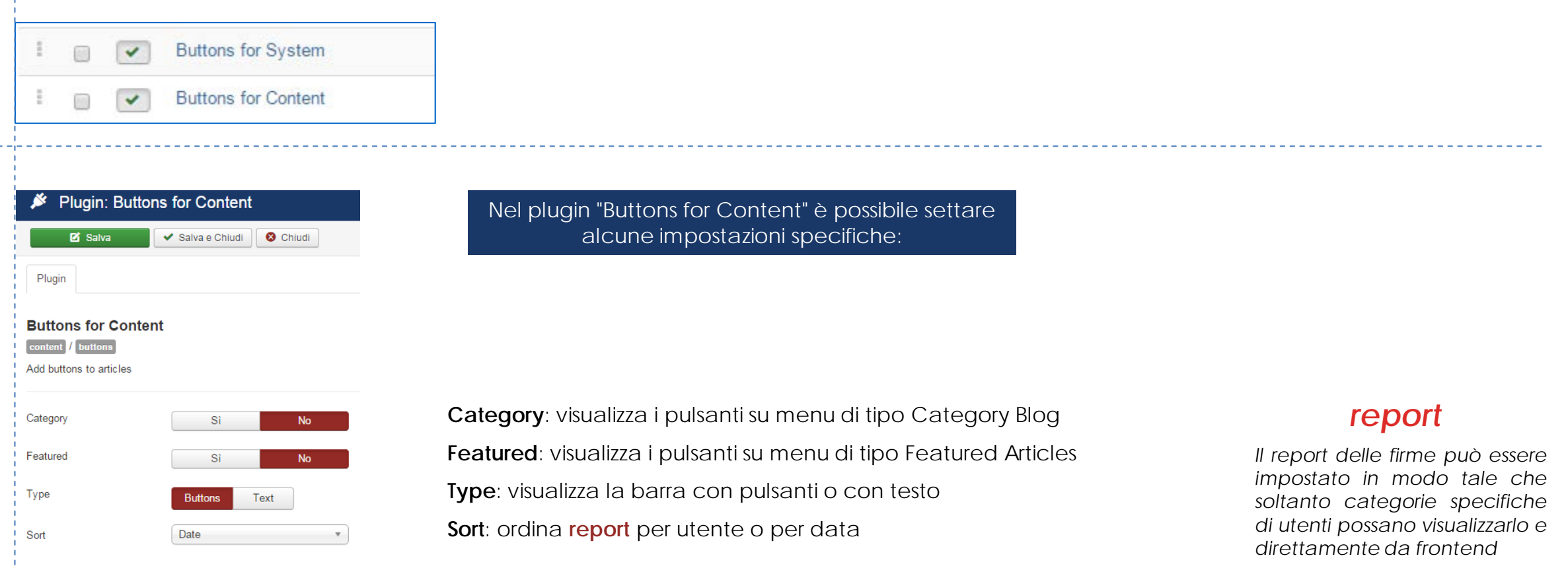

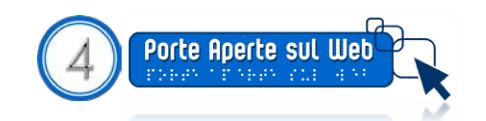

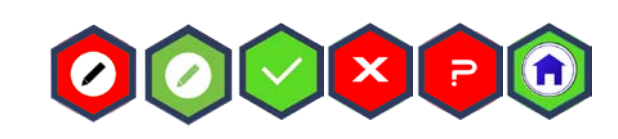

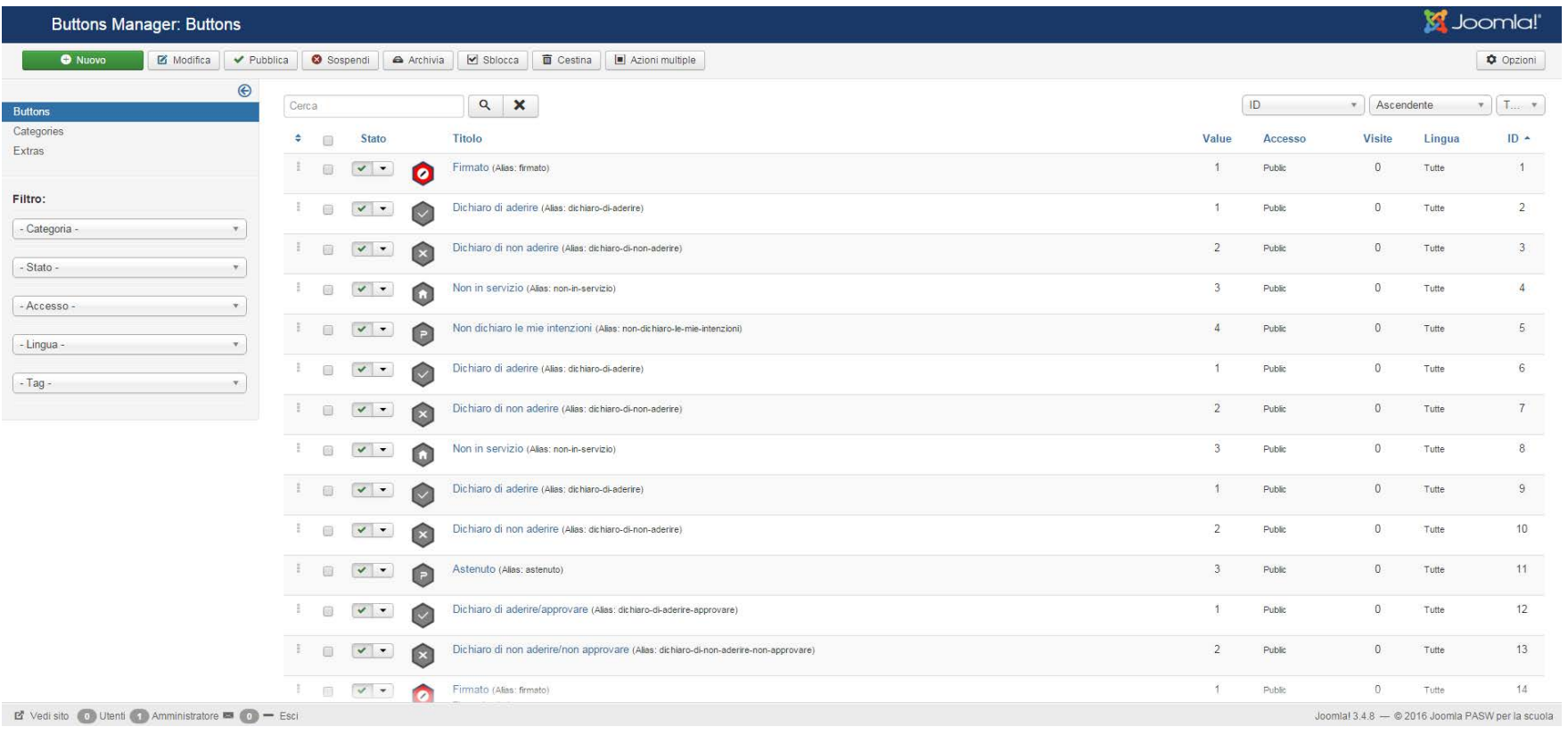

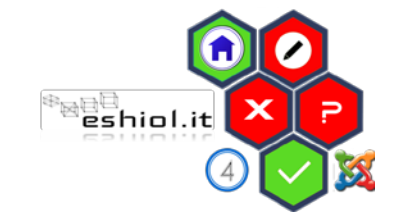

Dal componente è possibile settare i seguenti parametri:

**Buttons**

**Categories**

**Extras**

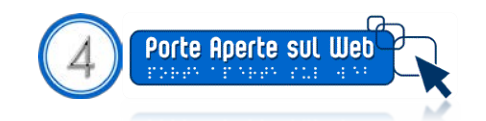

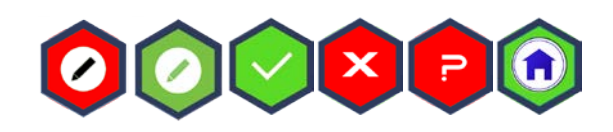

#### **Buttons**

Tramite questo parametro, i pulsanti predefiniti possono essere assegnati ad una specifica categoria, è possibile variare le immagini predefinite, è possibile settare il "\***value**"

#### \*Value

*se a due pulsanti della stessa categoria è attribuito lo stesso valore, quando clicchi su uno si accende anche l'altro*

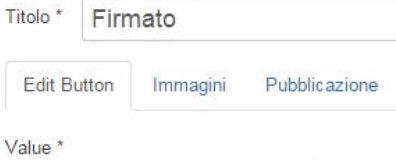

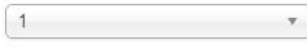

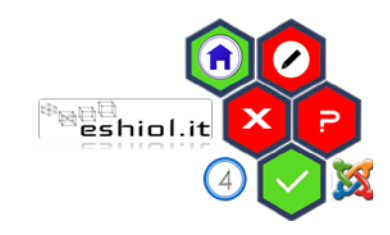

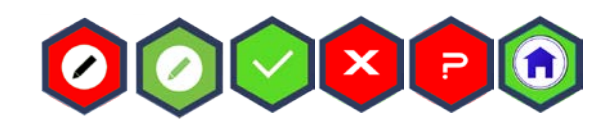

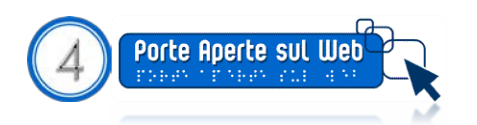

#### **Categories**

#### I pulsanti sono organizzati in categorie.

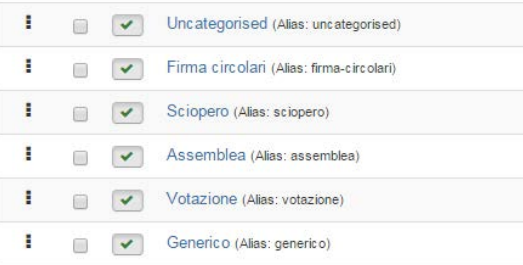

*Le categorie di default sono già presenti nei files di installazione ma è possibile crearne altre!*

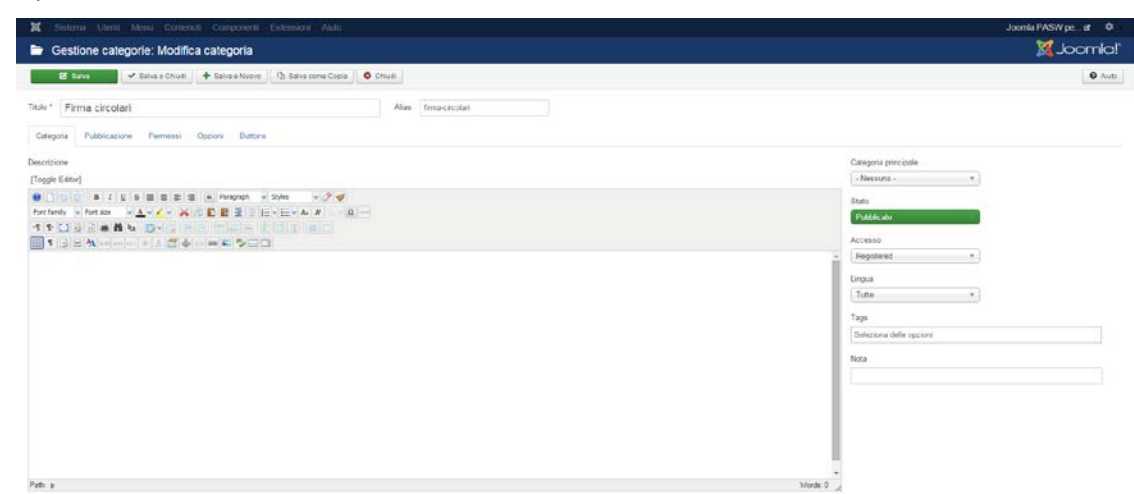

Cliccando sulla categoria è possibile impostare importanti parametri per la definizione delle toolbar

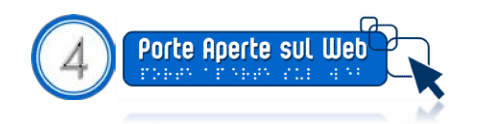

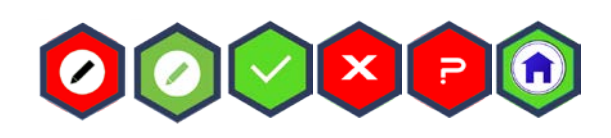

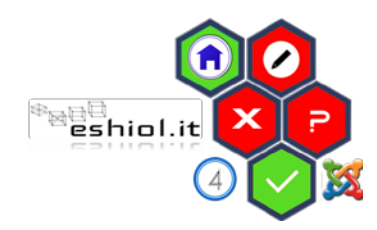

#### **Categories**

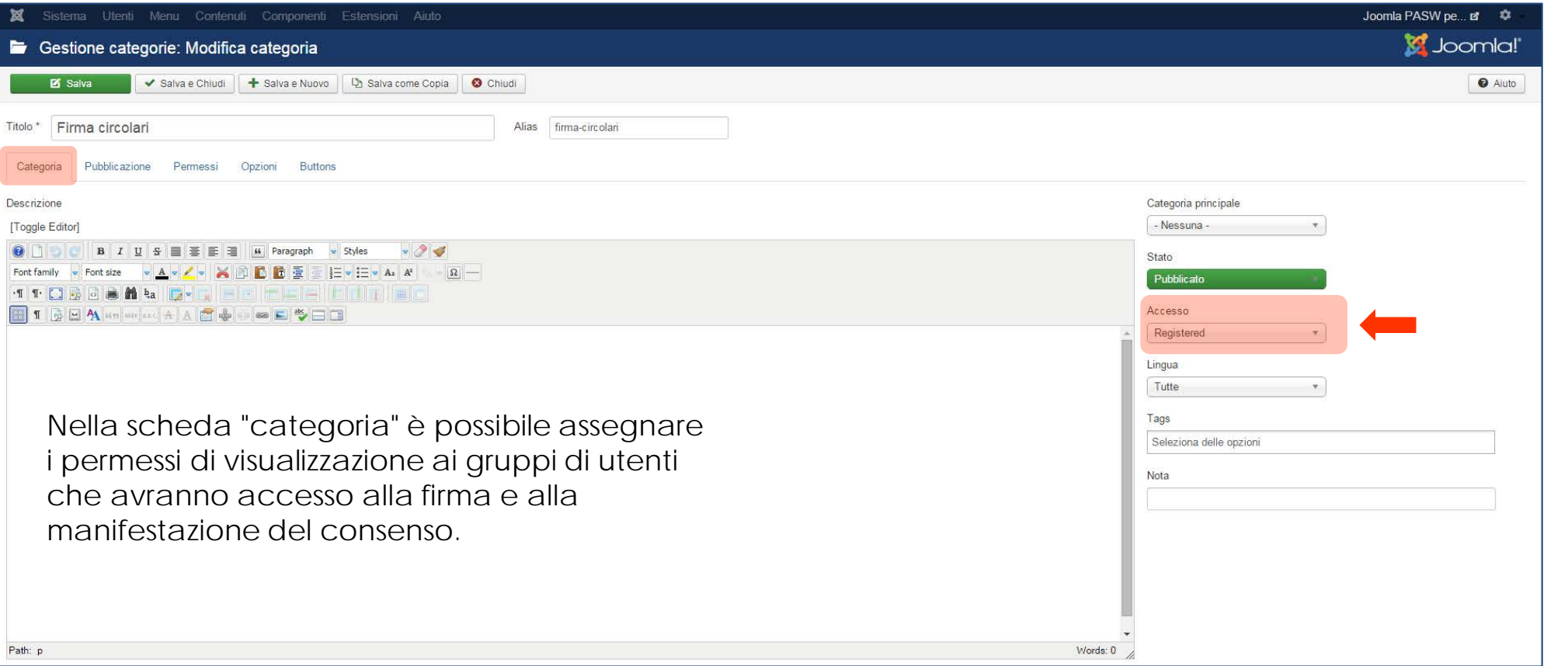

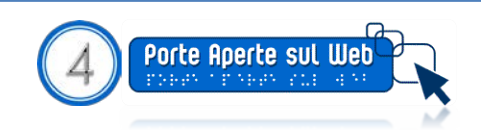

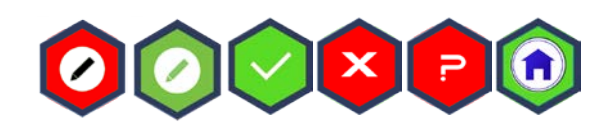

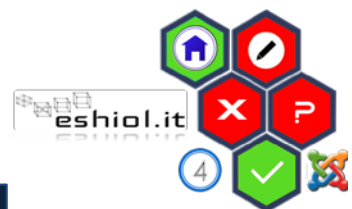

#### **Categories**

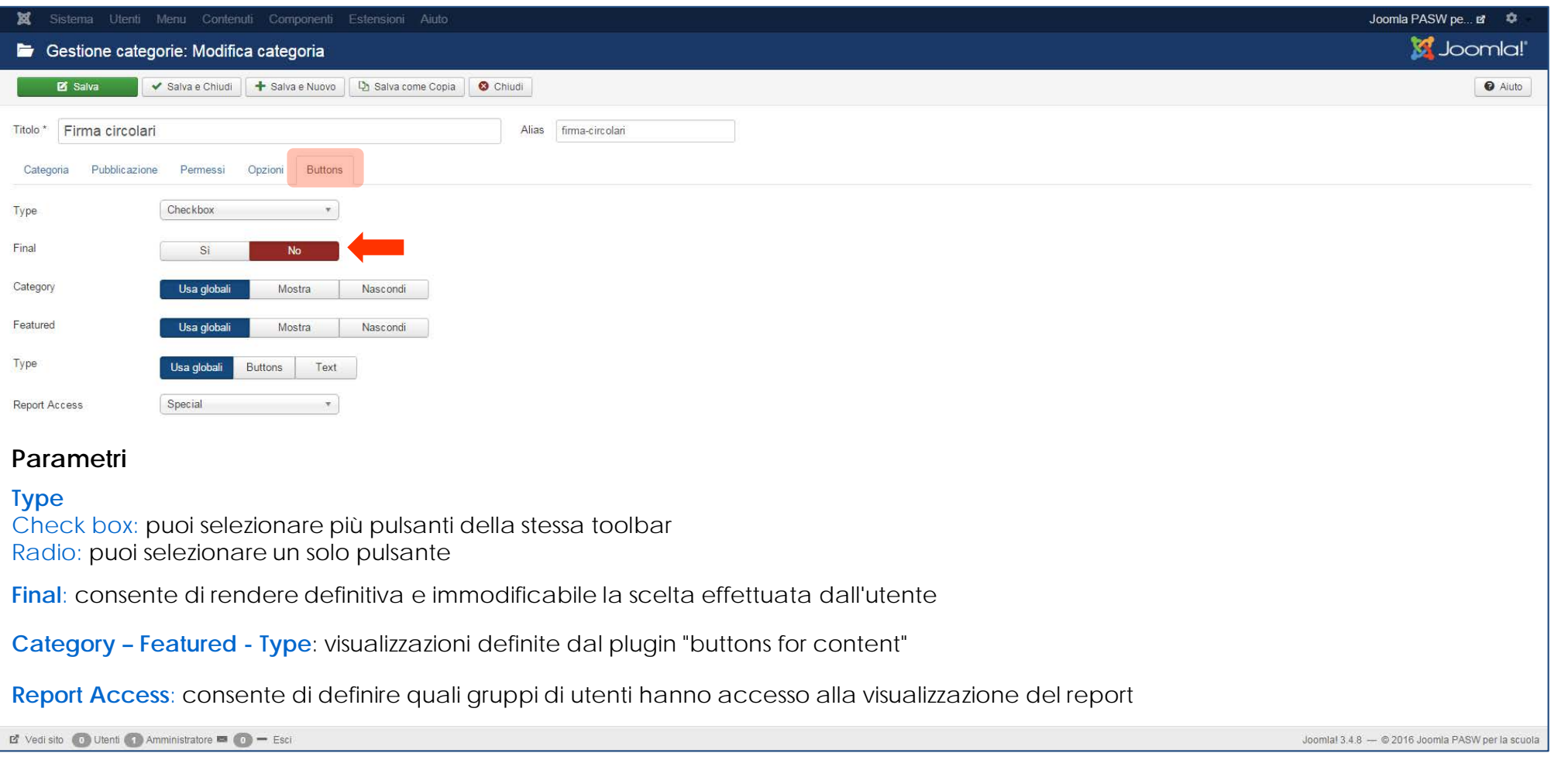

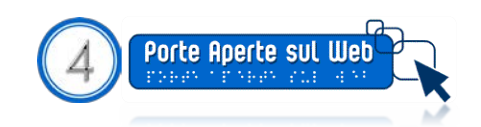

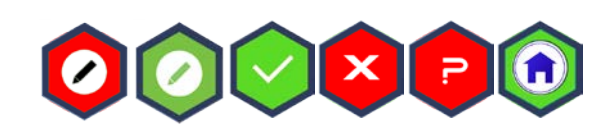

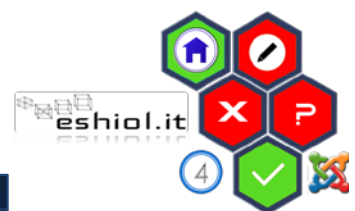

Dopo aver definito i parametri del componente, si può procedere all'inserimento delle toolbars negli articoli.

Il componente si basa su due "**toolbar**" per l'inserimento di pulsanti che consentono la firma delle circolari o la manifestazione di scelte relative ai contenuti delle circolari pubblicate sui siti web delle scuole.

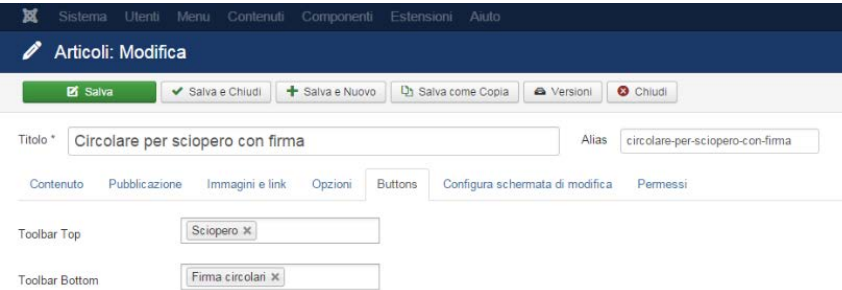

Le **toolbar** possono essere utilizzate entrambe o singolarmente e possono essere inserite negli articoli sia da **backend** sia da **frontend**

*Il componente consente di assegnare le toolbar anche alle categorie di articoli: in tal modo, tutti gli articoli pubblicati in queste categorie specifiche saranno già dotati di pulsanti per le firme*

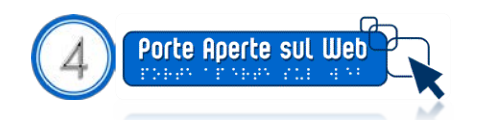

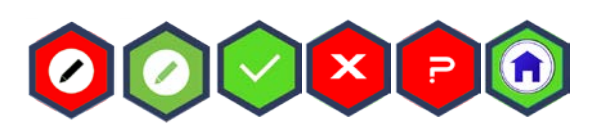

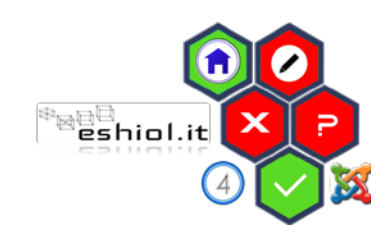

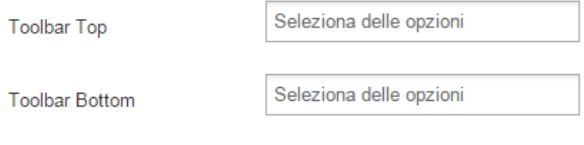

All'interno di ciascuna toolbar dovranno essere inserite le categorie di pulsanti da proporre ai docenti

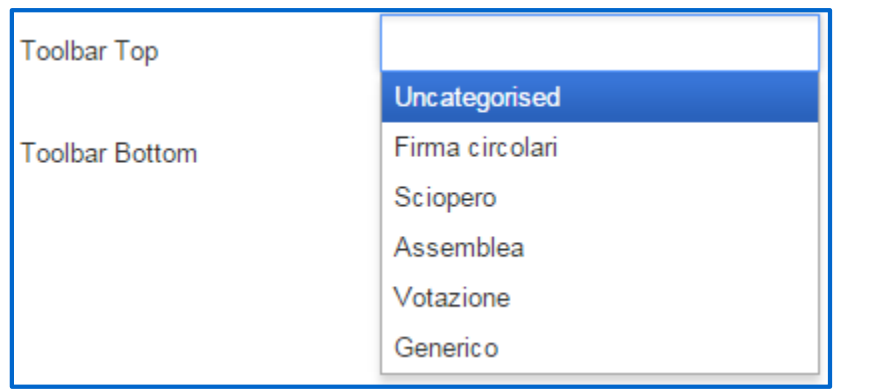

La categoria "Firma circolari" prevede esclusivamente il pulsante per la firma.

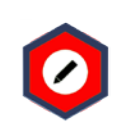

*Ciascuna categoria, tuttavia, è assolutamente personalizzabile ed è possibile l'aggiunta di ulteriori pulsanti*

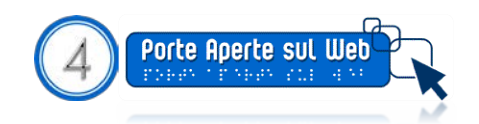

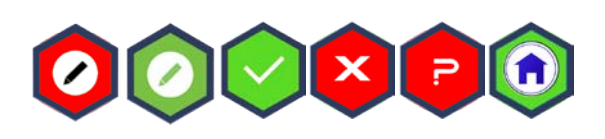

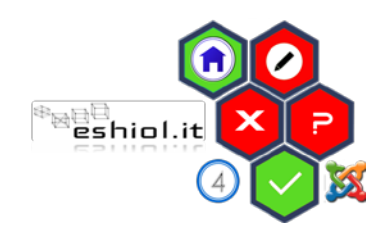

#### I pulsanti

I pulsanti delle toolbar variano colore con la funzione "mouseover" e un semplice tooltip consente all'utente di avere una *descrizione del significato dell'icona*

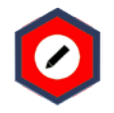

#### Firmato

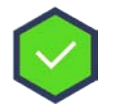

Dichiaro di aderire

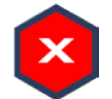

Dichiaro di non aderire

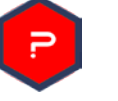

Astenuto

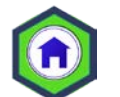

Non in servizio

*Queste sono le icone che consentono ai docenti di firmare le circolari e manifestare il consenso*

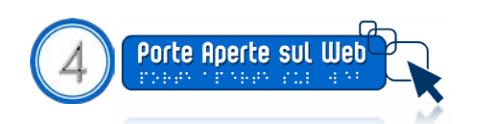

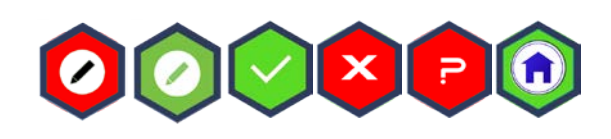

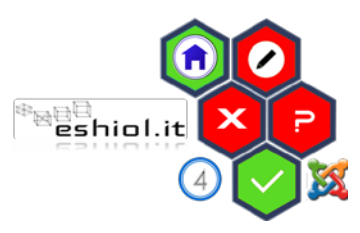

# eshiol.it<br>Eshiol.it

Ai report da frontend si accede dal pulsante di modifica degli articoli

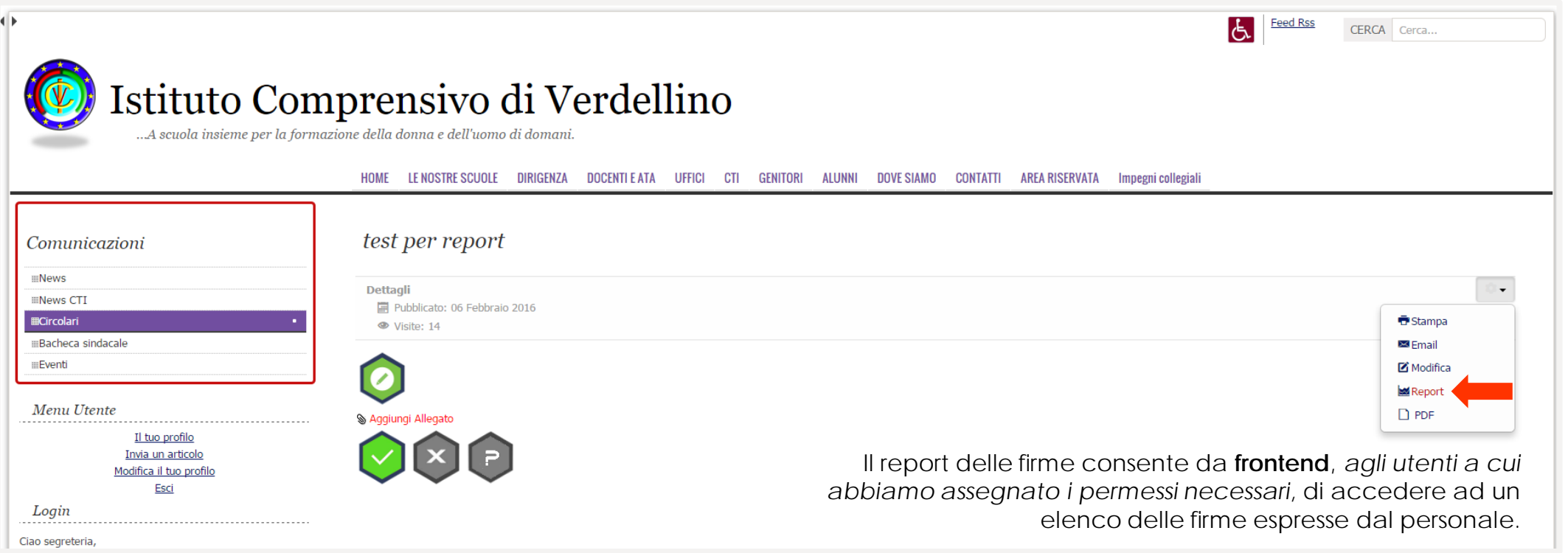

I report possono essere "visuali" o "testuali

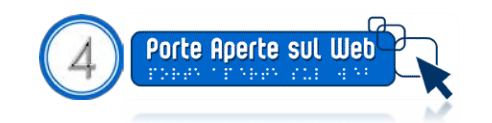

I report delle firme

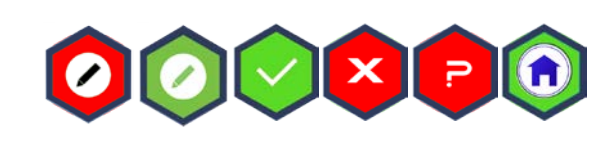

#### I report delle firme

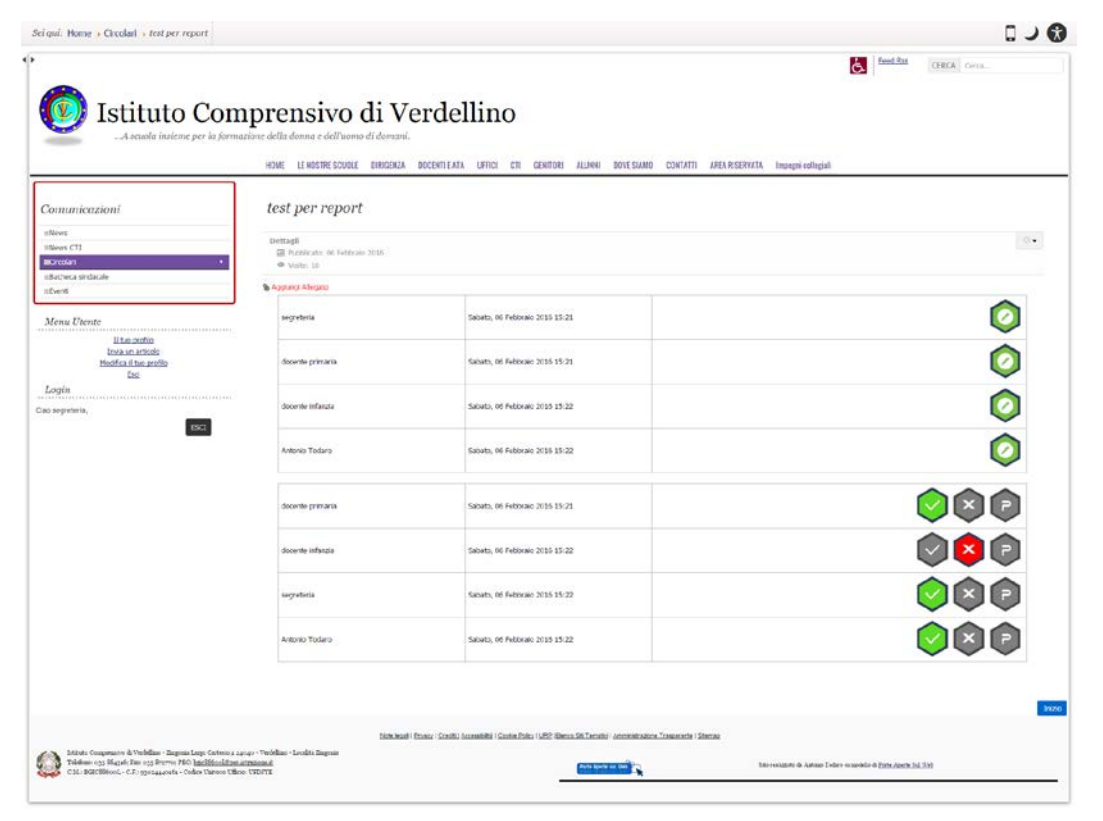

Esempio di Report Visuale

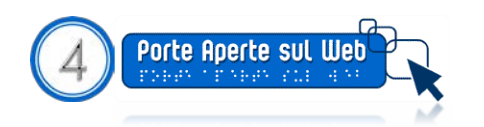

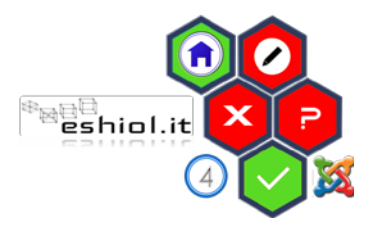

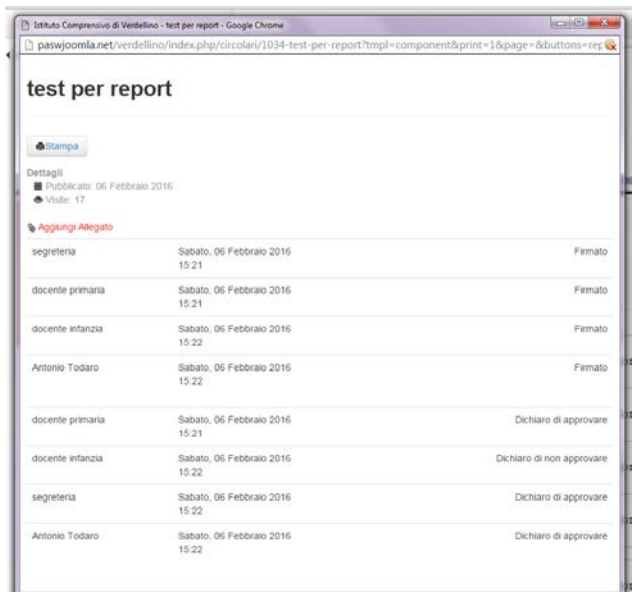

Esempio di Report Testuale, accessibile cliccando sul pulsante "**stampa**" dell'articolo da frontend

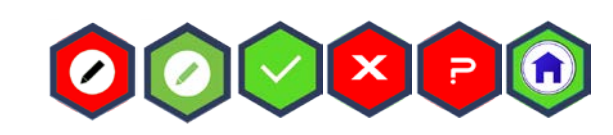

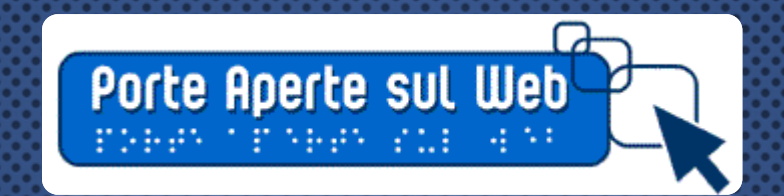

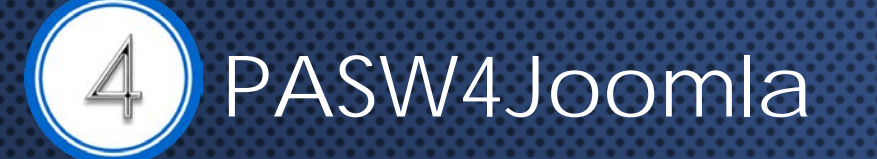

Il download del componente E' disponibile su: http://www.scuolacooperativa.net/joomla

Il video tutorial E' disponibile su youtube: https://www.youtube.com/watch?v=mT-hYCVkYT8

*Tutorial realizzato da A. Todaro*

X

 $\overset{\circledast}{\text{P}}$ eshiol.it